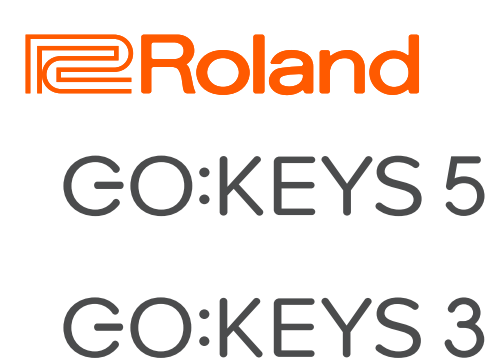

# Kurzanleitung

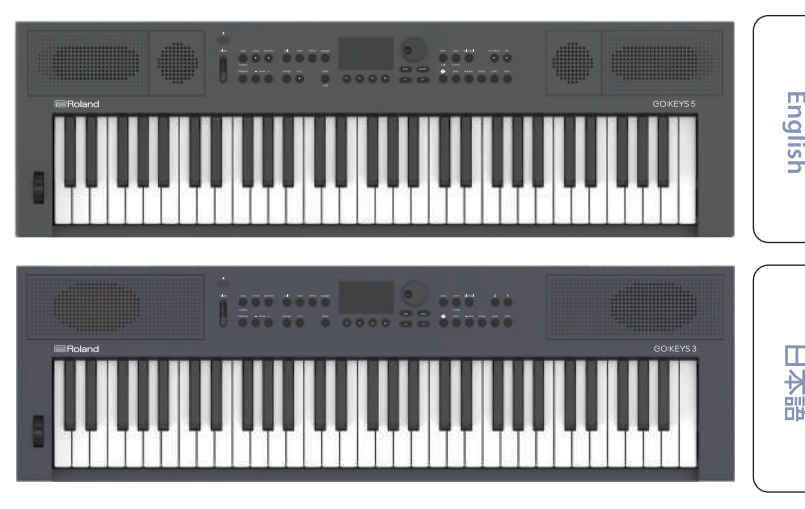

# Deutsch

Français

Nederlands

**Abrufen der PDF-Daten**

**1. Gehen Sie auf die folgende Internetseite:**

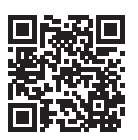

**https://www.roland.com/manuals/**

**2.** Wählen Sie als Produktnamen "GO:KEYS 5" oder "GO:KEYS 3" aus.

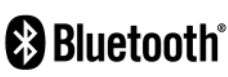

Lesen Sie zuerst die Hinweise in den Abschnitten "SICHERHEITSHINWEISE" und "WICHTIGE HINWEISE" (im Informationsblatt "USING THE UNIT SAFELY" und in der Bedienungsanleitung [\(S. 6\)](#page-5-0)). Lesen Sie dann diese Anleitung ganz durch, um sich mit allen Funktionen des Geräts vertraut zu machen. Bewahren Sie die Anleitung zu Referenzzwecken auf.

© 2024 Roland Corporation

### Die Bedienoberfläche

### GO:KEYS 5

### **[song]-Taster**

- Dieser wählt den Song aus, der abgespielt werden soll.
- \* **Halten Sie den [song]-Taster gedrückt, um die Demo-Funktion aufzurufen.**

#### **[record]-Taster**

Dieser aktiviert die Aufnahme eines neuen Song.

### **[chord seq]-Taster**

Dieser ruft das Chord Sequencer View-Display auf. Die Chord Sequencer-Funktion spielt eine Akkordfolge ab, auf welche die Automatische Begleitung zurück greift, auch wenn Sie auf der Tastatur keinen Akkord spielen.

### **[transpose]-Taster**

Um die Tonhöhe in Halbtonschritten zu transponieren, halten Sie den [transpose]-Taster gedrückt und drücken Sie einen der octave [-] [+]-Taster. (Damit wird nur der auf der Tastatur gespielte Klang transponiert.)

### **HINWEIS**

Alternative: Halten Sie den [transpose]-Taster gedrückt und spielen Sie auf der Tastatur die Note, die der gewünschten Transponierung entspricht.

### **octave [–] [+]-Taster**

Diese erhöhen bzw. erniedrigen die Tonhöhe in Oktaven.

### **[**Ā**] (Power)-Taster**

Dieser schaltet das Instrument ein bzw. aus. Um das Instrument auszuschalten, halten Sie diesen Taster gedrückt.

### **[volume]-Regler**

Mit diesem Regler wird normalerweise die Lautstärke der Lautsprecher eingestellt. Wenn ein Kopfhörer angeschlossen ist, wird die Lautstärke des Kopfhörers eingestellt.

### **Rad**

Dieses steuert den Pitch Bend-Effekt (Tonhöhe) und den Modulationseffekt.

### **[style]-Taster**

Dieser ruft ein Display zur Auswahl eines Style für die Automatische Begleitung auf.

### **[mute]-Taster**

Dieser ruft das Mute Settings-Display auf. Hier können Sie die Drums, Bass und weitere Begleit-Parts<br>aus- bzw. einschalten. Bei der Einstellung "on" sind die Parts stummgeschaltet.

### **[effects]-Taster**

Dieser ruft ein Display zur Einstellung der Effekte auf. **[arpeggio]-Taster**

Dieser ruft das Arpeggio Settings-Display auf.

#### **[arranger]-Taster**

Dieser verändert die Spielweise der Begleitung. Damit können Sie ein Intro, ein Ending oder auch verschiedene Variationen für die Begleitung auswählen.

**[ ]-Taster** Dieser startet bzw. stoppt die Automatische Begleitung.

### **[tempo]-Taster**

Dieser bestimmt das Tempo des Metronoms und der Automatischen Begleitung.

\* **Halten Sie den Tempo Taster gedrückt, um die Metronom-Funktion ein- bzw. auszuschalten.**

 $0.000$ 

### **[menu]-Taster**

Drücken Sie diesen Taster, um das Menü aufzurufen. Wählen Sie einen Parameter aus, um die entsprechenden Detail-Einstellungen vorzunehmen.

Weitere Informationen finden Sie im "Reference Manual" (Roland-Internetseite).

\* **Halten Sie den [menu]-Taster gedrückt, Ca Rivetonth wenn Sie das Gerät mit einem externen Bluetooth®-Gerät koppeln möchten.**

#### **[scene]-Taster**

ruft das Scene Select-Display auf.

\* **Wenn Sie den [scene]-Taster gedrückt halten, wird das Save-Display aufgerufen.**

### **[split/dual]-Taster**

Drücken Sie den [split/dual]-Taster mehrfach, um die folgenden Einstellungen aufeinander folgend anzuwählen: "Single" → "Split"  $\rightarrow$  . Dual".

- **Single:** Es werden einzelne Klänge gespielt.
- **Split:** Sie können zwei Klänge nebeneinander legen und gleichzeitig spielen. Beispiel: Sie können mit der linken Hand einen Bass-Sound und mit der rechten Hand einen Piano-Klang spielen.
- **Dual:** Sie können Sie zwei Klänge schichten und gleichzeitig spielen.

### **[mic effects]-Taster**

Dieser ruft das Edit-Display für die Mikrofon-Effekte auf.

**[mic]-Taster**

Dieser ruft das Mixer-Display für das Mikrofonsignal auf.

### **Display**

Dieses zeigt verschiedene Informationen an, abhängig vom ausgeführten Bedienvorgang.

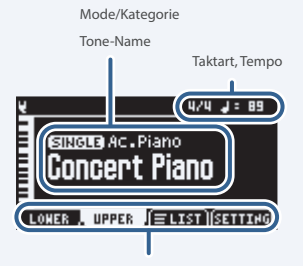

Funktionen, die den Function-Tastern zugeordnet sind

### **Function-Taster [f1]–[f4]**

Wenn Sie einen dieser Taster drücken, wird der entsprechende unten im Display angezeigte Parameter ausgewählt bzw. eine Funktion ausgeführt.

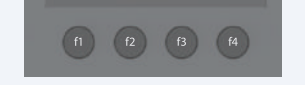

### **Drehregler**

 $\overline{a}$ 

5667 

Dieser wählt einen Parameter aus bzw. verändert den Wert des ausgewählten Parameters.

### **[exit]-Taster**

#### Dieser bricht einen Bedienvorgang ab. Mit diesem Taster können Sie auch eine Display-Anzeige verlassen.

### **[enter]-Taster**

Dieser bestätigt einen Bedienvorgang.

### **[**Ì**][**Ê**]-Taster**

Diese wählen Parameter aus und verändern deren Werte. Das Halten einer der Taster verändert den Wert kontinuierlich. Das Halten einer der Taster und Drücken des jeweils anderen

Tasters beschleunigt die Wertänderung.

Im Home-Display werden mit diesen Tastern die Tone-Kategorien gewechselt; im List-Display werden mit diesen Tastern die Display-Seiten umgeschaltet.

### **[ ] (home)-Taster**

Dieser ruft wieder das Home-Display auf.

### **[piano] [e. piano] [strings] [synth]-Taster (Tone-Taster)**

Diese ermöglichen die Auswahl der Tones der einzelnen Kategorien.

### **[other]-Taster**

Dieser ermöglicht die Auswahl der Tones weiterer Kategorien.

### GO:KEYS 3

### **[song]-Taster**

- Dieser wählt den Song aus, der abgespielt werden soll.
- \* **Halten Sie den [Song]-Taster gedrückt, um die Demo-Funktion aufzurufen.**

### **[record]-Taster**

Dieser aktiviert die Aufnahme eines neuen Song.

### **[chord seq]-Taster**

Dieser ruft das Chord Sequencer View-Display auf. Die Chord Sequencer-Funktion spielt eine Akkordfolge ab, auf welche die Automatische Begleitung zurück greift, auch wenn Sie auf der Tastatur keinen Akkord spielen.

### **[transpose]-Taster**

Um die Tonhöhe in Halbtonschritten zu transponieren, halten Sie den [transpose]-Taster gedrückt und drücken Sie einen der octave [-] [+]-Taster. (Damit wird nur der auf der Tastatur gespielte Klang transponiert.)

### **HINWEIS**

Alternative: Halten Sie den [transpose]-Taster gedrückt und spielen Sie auf der Tastatur die Note, die der gewünschten Transponierung entspricht.

### **octave [–] [+]-Taster**

Diese erhöhen bzw. erniedrigen die Tonhöhe in Oktaven.

### **[**Ā**] (Power)-Taster**

schaltet das Instrument ein bzw. aus. Um das Instrument auszuschalten, halten Sie diesen Taster gedrückt.

### **[volume]-Regler**

Mit diesem Regler wird normalerweise die Lautstärke der Lautsprecher eingestellt. Wenn ein Kopfhörer angeschlossen ist, wird die Lautstärke des Kopfhörers eingestellt.

### **Rad**

Dieses steuert den Pitch Bend-Effekt (Tonhöhe) und den Modulationseffekt.

### **[style]-Taster**

Dieser ruft ein Display zur Auswahl eines Style für die Automatische Begleitung auf.

#### **[mute]-Taster**

Dieser ruft das Mute Settings-Display auf. Hier können Sie die Drums, Bass und weitere Begleit-Parts<br>aus- bzw. einschalten. Bei der Einstellung "on" sind die Parts stummgeschaltet.

**[effects]-Taster** Dieser ruft ein Display zur Einstellung der Effekte auf.

**[arpeggio]-Taster** Dieser ruft das Arpeggio Settings-Display auf.

### **[arranger]-Taster**

Dieser verändert die Spielweise der Begleitung. Damit können Sie ein Intro, ein Ending oder auch verschiedene Variationen für die Begleitung auswählen.

**[ ]-Taster** Dieser startet bzw. stoppt die Automatische Begleitung.

### **[tempo]-Taster**

 $000$ 

Dieser bestimmt das Tempo des Metronoms und der Automatischen Begleitung.

### **[menu]-Taster**

Drücken Sie diesen Taster, um das Menü aufzurufen. Wählen Sie einen Parameter aus, um die entsprechenden Detail-Einstellungen vorzunehmen.

Weitere Informationen finden Sie im "Reference Manual" (Roland-Internetseite).

#### **[scene]-Taster**

ruft das Scene Select-Display auf. \* **Wenn Sie den [scene]-Taster gedrückt halten, wird das Save-Display aufgerufen.**

### **[split/dual]-Taster**

Drücken Sie den [split/dual]-Taster mehrfach, um die folgenden Einstellungen aufeinander folgend anzuwählen: "Single"  $\rightarrow$  "Split"  $\rightarrow$  "Dual".

- **Single:** Es werden einzelne Klänge gespielt.
- **Split:** Sie können zwei Klänge nebeneinander legen und gleichzeitig spielen. Beispiel: Sie können mit der linken Hand einen Bass-Sound und mit der rechten Hand einen Piano-Klang spielen.
- **Dual:** Sie können Sie zwei Klänge schichten und gleichzeitig spielen.

### **[**Ċ**] (metronome)-Taster**

Dieser schaltet das Metronom ein bzw. aus.

Wenn Sie den [ঐ] (metronome)-Taster gedrückt halten,<br>wird das entsprechende Einstell-Display aufgerufen.

### **[**Ġ**] (Bluetooth)-Taster**

durchzuführen.

Das System > Bluetooth-Display erscheint. Halten Sie den [ $\frac{1}{2}$ ] Bluetooth-Taster gedrückt, um die Kopplung

**B** Bluetooth

**Italianc** 

**English** 

 $\Box$ 医器

Deutsch

**Français** 

### **Display**

Dieses zeigt verschiedene Informationen an, abhängig vom ausgeführten Bedienvorgang.

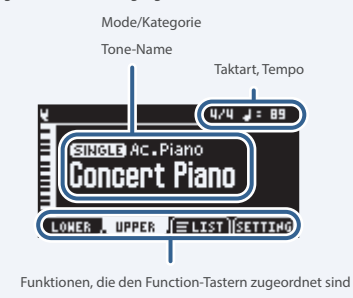

### **Function-Taster [f1]–[f4]**

Wenn Sie einen dieser Taster drücken, wird der entsprechende unten im Display angezeigte Parameter ausgewählt bzw. eine Funktion ausgeführt.

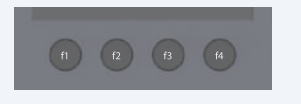

### **Drehregler**

F

Dieser wählt einen Parameter aus bzw. verändert den Wert des ausgewählten Parameters.

### **[exit]-Taster**

Dieser bricht einen Bedienvorgang ab. Mit diesem Taster können Sie auch eine Display-Anzeige verlassen.

### **[enter]-Taster**

Dieser bestätigt einen Bedienvorgang.

### **[**Ì**][**Ê**]-Taster**

Diese wählen Parameter aus und verändern deren Werte. Das Halten einer der Taster verändert den Wert kontinuierlich.

Das Halten einer der Taster und Drücken des jeweils anderen Tasters beschleunigt die Wertänderung.

Im Home-Display werden mit diesen Tastern die Tone-Kategorien gewechselt; im List-Display werden mit diesen Tastern die Display-Seiten umgeschaltet.

### **[ ] (home)-Taster**

### Dieser ruft wieder das Home-Display auf.

**[piano] [e. piano] [strings] [synth]-Taster (Tone-Taster)** 

Diese ermöglichen die Auswahl der Tones der einzelnen Kategorien.

**[other]-Taster**

Dieser ermöglicht die Auswahl der Tones weiterer Kategorien.

Nederlands

### Die Rückseite

Um Fehlfunktionen bzw. eventuellen Beschädigungen vorzubeugen, regeln Sie immer die Lautstärke auf Minimum und lassen Sie alle Geräte ausgeschaltet, wenn Sie Kabelverbindungen vornehmen.

### GO:KEYS 5

### **Wi-Fi Adapter-Anschluss**

Schließen Sie hier den Wireless-Adapter an, der dem Roland Cloud Connect-Paket (zusätzliches Zubehör) beigefügt ist.

Mithilfe der Roland Cloud Connect-Plattform und eines Smartphone können Sie Inhalte wie Sound Packs und Style Packs in das GO:KEYS importieren.

#### **USB Memory-Anschluss**

Wenn Sie an diesen Anschluss einen USB Flash-Speicher anschließen, können Sie darüber Audiodaten abspielen bzw. Einstellungen und Daten des Instruments auf dem USB Flash-Speicher sichern.

\* **Schalten Sie das Instrument nicht aus und ziehen Sie den USB Flash-Speicher nicht**  ab, solange im Display noch "Executing....<sup>"</sup> **erscheint.**

### **USB computer-Anschluss**

Verbinden Sie diesen Anschluss über ein USB-Kabel mit einem Rechner.

Über diese Verbindung können Sie MIDI- und Audiodaten zwischen dem Rechner und dem Instrument austauschen sowie das auf dem Instrument erzeugte Audiosignal mithilfe einer auf dem Rechner installierten Sequencer (DAW)- Software aufzeichnen.

- \* **Verwenden Sie kein USB-Kabel, das nur für Aufladezwecke gedacht ist. Aufladekabel können keine Daten übertragen.**
- \* **Dieses Instrument unterstützt nicht die USB PD (Power Delivery)-Technologie.**

#### **DC In-Buchse**

zum Anschluss des beigefügten AC-Adapters.

#### **pedal hold-Buchse**

zum Anschluss eines Pedalschalters (DP-2, zusätzliches Zubehör) oder Haltepedals (DP-10, zusätzliches Zubehör).

### **pedal ctrl-Buchse**

zum Anschluss eines Pedalschalters (DP-2, zusätzliches Zubehör), Haltepedals (DP-10, zusätzliches Zubehör) oder Anschluss eines Expression-Pedals (EV-5, zusätzliches Zubehör).

\* **Verwenden Sie nur das empfohlene Expression-Pedal. Die Benutzung von Expression-Pedalen anderer Hersteller kann zu Fehlfunktionen oder/und Beschädigungen des Geräts führen.**

#### **mic input-Buchse**

zum Anschluss eines dynamischen Mikrofons.

\* **Pin-Belegung der mic input-Buchse**

**TIP:** HOT ଣ **RING: COLD SLEEVE: GND**

#### **AUX input-Buchse** zum Anschluss eines Audiogeräts.

- ¹ Darüber können Sie das externe Stereo-Audiosignal aufnehmen bzw. mit dem Sound dieses Instruments mischen.
- Sie können den Eingangspegel des externen Stereo-Audiosignals anpassen und die "Center Cancel"-Funktion anwenden (Filtern der Frequenzen in der Mitte des Stereofelds).

### **output R, L/mono-Buchsen**

zum Anschluss an ein aktives Lautsprechersystem, Aufnahmegerät oder anderes Equipment für die Ausgabe des Sounds. Verkabeln Sie für den Mono-Betrieb nur die L/

mono-Buchse.

### **phones-Buchse**

**2: Stellen Sie die Lautstärke des Headset-Mikrofons** zum Anschluss eines Kopmorers oder eines<br>Headset, das zu einem 4-poligen Mikrofoneingang zum Anschluss eines Kopfhörers oder eines kompatibel ist.

im Mixer-Display ein ([menu]  $\rightarrow$  [mixer]).

**3: COLD**

### Unterseite (Installieren von Batterien)

Wenn Sie acht AA-Batterien (NiMH oder Alkaline) eingesetzt haben, können Sie das Instrument ohne einen AC-Adapter mit Strom versorgen.

Wenn Sie das Instrument umdrehen, achten Sie darauf, dass die Bedienelemente nicht beschädigt werden. Lassen Sie das Gerät beim Umdrehen nicht fallen.

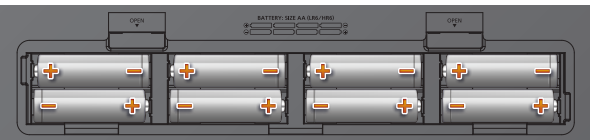

### GO:KEYS 3

### **USB memory/Roland WC-1- Anschluss**

- ¹ Wenn Sie an diesen Anschluss einen USB Flash-Speicher anschließen, können Sie darüber Audiodaten abspielen bzw. Einstellungen und Daten des Instruments auf dem USB Flash-Speicher sichern.
- Schließen Sie hier den Wireless-Adapter an, der dem Roland Cloud Connect-Paket (zusätzliches Zubehör) beigefügt ist. Mithilfe der Roland Cloud Connect-Plattform und eines Smartphone können Sie Inhalte wie Sound Packs und Style Packs in das GO:KEYS importieren.
- \* **Schalten Sie das Instrument nicht aus und ziehen Sie den USB Flash-Speicher nicht**  ab, solange im Display noch "Executing....<sup>"</sup> **erscheint.**

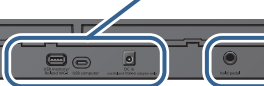

### **pedal hold-Buchse**

zum Anschluss eines Pedalschalters (DP-2, zusätzliches Zubehör) oder Haltepedals (DP-10, zusätzliches Zubehör).

### **phones/output-Buchsen**

**USB computer-Anschluss** Verbinden Sie diesen Anschluss über ein USB-

Über diese Verbindung können Sie MIDI- und Audiodaten zwischen dem Rechner und dem Instrument austauschen sowie das auf dem Instrument erzeugte Audiosignal mithilfe einer auf dem Rechner installierten Sequencer (DAW)-

\* **Verwenden Sie kein USB-Kabel, das nur für Aufladezwecke gedacht ist. Aufladekabel können keine Daten übertragen.** \* **Dieses Instrument unterstützt nicht die USB PD (Power Delivery)-Technologie.**

zum Anschluss des beigefügten AC-Adapters.

Kabel mit einem Rechner.

Software aufzeichnen.

**DC In-Buchse**

zum Anschluss eines Kopfhörers, Verstärkersystems, Aufnahmegeräts oder weiterer Audioausgabe-Geräte.

### **Verwendung des Roland Cloud Connect-Systems**

Mithilfe der Roland Cloud Connect-Plattform und eines Smartphone können Sie Inhalte wie Sound Packs und Style Packs in das GO:KEYS importieren.

- Weitere Informationen zur Roland Cloud Connect-Plattform finden Sie auf der Internetseite **https://roland.cm/wc1**
- Wenn Sie die Roland Cloud Connect-Plattform (zusätzliches Zubehör) verwenden, können Sie die Inhalte der Sound Packs und Style Packs im Rahmen einer Mitgliedschaft nutzen.
- Es ist möglich, dass die Roland Cloud-Plattform in einigen Ländern bzw. Regionen aktuell nicht verfügbar ist.

### **1. Entfernen Sie die Batteriefach-Abdeckung.**

### **2. Achten Sie beim Einsetzen der Batterien auf die korrekte Polarität (Ausrichtung der [+/-]-Pole).**

### **3. Setzen Sie die Batteriefach-Abdeckung wieder auf.**

- Wenn die Betriebsspannung der Batterien nachlässt, erscheint im Display die Anzeige "Battery Low!". Ersetzen Sie dann so bald wie möglich die alten Batterien durch neue.
- Die unsachgemäße Behandlung von Batterien kann dazu führen, dass diese explodieren oder auslaufen. Beachten Sie daher immer alle Sicherheitshinweise bezüglich der Batterien. Lesen Sie dazu die Abschnitte "SICHERHEITSHINWEISE" und "WICHTIGE HINWEISE" (im Informationsblatt "USING THE UNIT SAFELY" und in der Bedienungsanleitung [\(S. 7\)](#page-6-0))

### Einschalten

- **1. Ziehen Sie den [volume]-Regler ganz nach unten (minimale Lautstärke).**
- **2. Drücken Sie den [**Ā**] [power]-Schalter, um das Instrument einzuschalten.**

### Ausschalten

- **1. Ziehen Sie den [volume]-Regler ganz nach unten (minimale Lautstärke).**
- **2. Halten Sie den [**Ā**] (power)-Taster solange gedrückt, bis**  im Display "POWER OFF" erscheint.

Lassen Sie dann den Taster los; das Instrument wird ausgeschaltet.

### **WICHTIG**

Schalten Sie das GO:KEYS nicht aus, solange das Playback bzw. die Aufnahme noch läuft bzw. wenn Daten von einem USB Flash-Speicher gelesen bzw. auf diesen geschrieben werden.

### Die Automatische Abschaltfunktion (Auto Off)

Das Instrument wird nach einer voreingestellten Zeit von Inaktivität (Spielen von Klängen oder eines Song, Bewegen eines Reglers, Drücken eines Tasters) automatisch ausgeschaltet (Auto Off-Funktion).

Wenn Sie die automatische Abschaltung nicht wünschen, können Sie dieses Funktion de-aktivieren.

Weitere Details finden Sie im "Reference Manual" (PDF).

- · Bei Ausschalten werden die bis dahin geänderten, aber noch nicht gesicherten Einstellungen gelöscht. Sichern Sie daher wichtige Einstellungen, bevor Sie das Instrument ausschalten.
- Wenn das Instrument automatisch ausgeschaltet wurde, müssen Sie dieses manuell wieder einschalten.

# Auswahl eines Tone

Sie können aus einer Vielzahl von Klängen auswählen.

Die Tones sind in die nachfolgend beschriebenen Kategorien aufgeteilt.

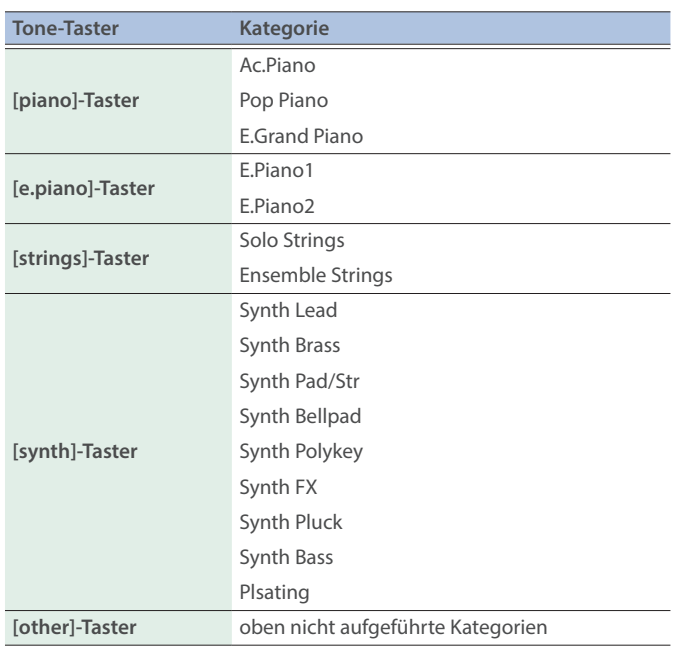

**1. Wählen Sie mit den Tone-Taster-Tastern die gewünschten Kategorie aus.**

Drücken Sie die [<]] [D]-Taster, um zwischen allen Kategorien umzuschalten.

- **2. Wählen Sie mit dem Drehregler den gewünschten Tone aus.**
- **3. Wenn Sie den Dual- oder Split-Modus aktiviert haben, wählen Sie mit den Function-Tastern einen Part und danach den gewünschten Tone aus.**

Ш 运动

Españo

### <span id="page-5-0"></span>WARNUNG

### **Die Auto Off-Funktion**

Das Instrument wird nach einer voreingestellten Zeit von Inaktivität (Erzeugen von Sounds, Bewegen eines Reglers, Drücken eines Tasters)

automatisch ausgeschaltet (Auto Off-Funktion). Wenn Sie die automatische Abschaltung nicht wünschen, können Sie diese Funktion de-aktivieren (siehe "Reference Manual").

### **Vorsichtsmaßnahmen bei Benutzung von Ständern**

Verwenden Sie nur die von Roland empfohlenen Keyboard-Ständer.

### **Instabile Oberflächen vermeiden**

Stellen Sie sicher, dass der verwendete Ständer waagerecht und stabil aufgestellt wird. Wenn Sie keinen Ständer verwenden, sorgen Sie dafür,

dass das Gerät auf einer ebenen, stabilen Unterlage aufgestellt wird, auf der es nicht wackeln kann.

### **Hinweise zur Aufstellung des Geräts auf einem Ständer**

Beachten Sie die Hinweise in der Bedienungsanleitung (Reference Manual), wenn Sie das Gerät auf einem Ständer platzieren möchten.

Wenn das Gerät nicht sicher und stabil aufgestellt wird, kann es passieren, dass der Ständer wackelt und/oder das Gerät vom Ständer fällt, dadurch beschädigt wird und zusätzlich Personen verletzt werden können.

### **Nur den beigefügten AC-Adapter nutzen und auf eine korrekte Spannung achten**

Verwenden Sie nur den dem Gerät beigefügten AC-Adapter. Achten Sie darauf, dass die verwendete Stromversorgung die gleiche Spannung

besitzt wie der AC-Adapter. Die Benutzung von anderen Netzadaptern mit ggf. unterschiedlicher Polarität oder Spannung kann sowohl das Gerät als auch den Netzadapter beschädigen bzw. zu Stromschlägen führen.

**Nur das beigefügte Netzkabel benutzen**

Verwenden Sie nur das dem Gerät beigefügte Netzkabel. Benutzen Sie das Netzkabel nicht mit anderen Geräten.

### **VORSICHT**

### **Nur einen empfohlenen Ständer verwenden**

Dieses Gerät sollte nur auf einen von Roland hergestellten Ständer (KS-20X, KS-13, KS-11Z) aufgestellt werden. Bei Verwendung eines Ständers eines anderen Herstellers kann es passieren, dass der Ständer wackelt und/oder das Gerät vom Ständer fällt, dadurch beschädigt wird und zusätzlich Personen verletzt werden können.

### **Sicherheitshinweise bei Verwendung von Ständern**

Auch bei Beachtung aller Sicherheitshinweise kann es ja nach Lage vor Ort vorkommen, dass das Gerät vom Ständer fällt bzw. der

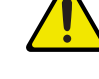

Ständer wackelt oder/und umkippt. Überprüfen Sie daher immer, ob der Ständer und das Gerät sicher und stabil aufgestellt sind. Beachten Sie immer alle Sicherheitshinweise, bevor Sie das Gerät verwenden.

### **Nicht die Finger bzw. Hände verletzen**

Achten Sie darauf, sich bei Befestigen des Notenständers (zusätzliches Zubehör) nicht die Finger oder Handflächen zu verletzen. Kinder sollten das Sie den Notenständer nur unter Aufsicht einer erwachsenen Person verwenden.

## **Kleine Gegenstände außerhalb der**

Notenständer außerhalb des Zugriffs von Kindern auf, so dass derartige Kleinteile nicht versehentlich von Kindern verschluckt werden können.

### **Gefahr bzgl. Verbrennungen**

Batterien können sehr hohe Temperaturen erreichen. Fassen Sie heiße Batterien nicht an, um sich nicht die Finger bzw. Handflächen zu verbrennen.

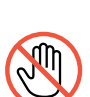

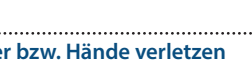

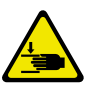

### **Reichweite von Kindern aufbewahren** Bewahren Sie Kleinteile wie die beigefügten Schrauben für den

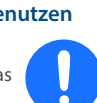

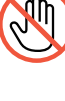

**6**

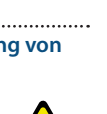

### **Stromversorgung**

• Verlegen Sie das Netzteil so, dass die Seite mit der Textaufschrift nach unten zeigt.

### <span id="page-6-0"></span>**Verwendung von Batterien**

- ¹ Wenn die Batterien nur noch wenig Spannung besitzen, kann es vorkommen, dass der Sound des Instruments bei hohen Lautstärken verzerrt bzw. unterbrochen wird. Dieses ist normal und keine Fehlfunktion. Ersetzen Sie in diesem Fall die alten Batterien durch eine neue oder verwenden Sie den beigefügten AC-Adapter.
- Wenn Sie Batterien verwenden möchten, benutzen Sie entweder wieder aufladbare Ni-MH-Batterien oder Alkaline-Batterien.

### **Positionierung**

- Legen Sie keine Gegenstände auf der Tastatur ab. Dadurch können Fehlfunktionen auftreten wie z.B. das unerwartete Erzeugen von Sounds.
- Abhängig vom Material und der Oberflächentemperatur der Abstellfläche können die Gummifüße an der Unterseite des Geräts Abdrücke erzeugen, die eventuell nicht mehr zu beseitigen sind.

### **Hinweise zur Pflege der Tastatur**

- ¹ Schreiben Sie nichts auf die Oberfläche der Tasten und setzen Sie keine Markierungen auf dem Instrument. Achten Sie darauf, dass keine Tinte auf die Tastatur gerät, da diese sich danach nicht mehr entfernen lässt.
- Befestigen Sie keine Aufkleber auf den Tasten. Die Rückstände der Aufkleber sind eventuell nicht entfernbar, und es können Verfärbungen an den Klebestelle auftreten.
- Entfernen Sie hartnäckigen Schmutz mit einem milden Reinigungsmittel für Tastaturen. Drücken Sie das Tuch zunächst nur leicht. Lässt sich der Schmutz damit nicht entfernen, drücken Sie etwas fester, aber achten Sie darauf, die Tasten nicht zu zerkratzen.

### **Reparaturen und Datensicherung**

• Beachten Sie, dass beim Reparieren des Geräts alle Anwender-Daten verloren gehen können. Erstellen Sie daher regelmäßig Sicherheitskopien Ihrer Daten. Obwohl Roland bei Reparaturen versucht, mit Anwender-Daten vorsichtig umzugehen, ist ein Datenerhalt bei Reparaturen oft nicht möglich. Roland übernimmt keine Haftung für alle Arten von Datenverlusten.

### **Zusätzliche Hinweise**

- Es ist möglich, dass durch eine Fehlfunktion, falsche Bedienung des Geräts usw. Daten verloren gehen. Sie sollten daher regelmäßig Sicherheitskopien Ihrer Daten anfertigen.
- Roland übernimmt keine Haftung für alle Arten von Datenverlusten.
- Drücken bzw. schlagen Sie nicht auf das Display.
- Beachten Sie, dass die vom Instrument ausgehenden Spielgeräusche (z.B. durch das Anschlagen der Tastatur entstehende Vibrationen) auch über Wände, Boden und Decke in benachbarte Räume übertragen werden können. Stellen Sie sicher, nicht Ihre Nachbarn zu stören.
- Achten Sie darauf, dass der Notenständer (zusätzliches Zubehör) nicht beschädigt wird.

¹ Verwenden Sie keine Kabel mit eingebautem Widerstand. (nur GO:KEYS 5)

### **Hinweise zu externen Speichermedien**

- Beachten Sie die folgenden Hinweise bzgl. eines externen Speichermediums. Lesen Sie zusätzlich die mit dem jeweiligen Speichermedium mitgelieferten Hinweise.
	- Ziehen Sie das externe Speichermedium nicht ab, solange von diesem noch Daten gelesen bzw. auf diesen Daten geschrieben werden.
	- Um einer Beschädigung durch statische Elektrizität vorzubeugen, entladen Sie die statische Elektrizität durch Berühren eines metallischen Gegenstands, bevor Sie das externe Speichermedium berühren.

### **Hinweis zur Radiofrequenz-Abstrahlung**

- · Die folgenden Vorgänge sind nicht legal:
	- Auseinanderbauen oder technisches Verändern dieses Geräts
	- Entfernen des Zulassungs-Aufklebers an der Rückseite des Geräts
	- Verwenden des Geräts in einem anderen Land als dem, in dem Sie es erworben haben.

### **Hinweise zu Copyrights und Warenzeichen**

- Das Aufzeichnen, Vertreiben, Verkaufen, Verleihen, Aufführen oder Senden von geschütztem Audio- und Videomaterial (vollständig oder in Ausschnitten) unterliegt den gesetzlichen Copyright-Bestimmungen und ist ohne Genehmigung des Copyright-Inhabers nicht gestattet.
- ¹ Verwenden Sie dieses Gerät nicht mit per Copyright geschützten Audiodaten, wenn Sie keine Genehmigung des Copyright-Inhabers besitzen. Roland übernimmt keine Haftung für Forderungen, die sich auf Grund der Verletzung der Copyright-Bestimmungen ergeben können.
- Das Copyright auf den Inhalt dieses Instruments (Sound-Wellenformen, Styledaten, Begleit-Patterns, Phrasen, Audio Loops, Bilddaten) liegt bei der Roland Corporation.
- Als Besitzer dieses Instruments sind Sie Lizenznehmer für die Nutzung der Inhalte dieses Instruments für Ihre eigene Arbeit (Ausnahme: Songdaten wie die Demo Songs); dazu gehören das Erstellen von Tracks, Aufführungen, Aufnahmen und das Veröffentlichen Ihrer Arbeiten.
- Es ist nicht gestattet, die o.g. Inhalte dieses Instruments in originaler oder veränderter Form kommerziell anzubieten (Beispiel: Veröffentlichen der Daten im Internet, Verbreiten über Datenträger wie DVDs).
- Dieses Produkt verwendet eine ePartsintegrierte Software-Plattform der eSOL Co.,Ltd. eParts ist ein Warenzeichen der eSOL Co., Ltd. in Japan.
- Das **Bluetooth**<sup>®</sup> Markenzeichen und Logo sind eingetragene Warenzeichen der Bluetooth SIG, Inc. Roland ist ein Lizenznehmer dieser Markenzeichen und Logos.
- ¹ Dieses Produkt verwendet den Quell-Code des μT-Kernel der T-License 2.0 mit Genehmigung des T-Engine-Forums (www.tron.org).
- Dieses Produkt verwendet eine "Open Source"-Software anderer Firmen.
	- Copyright © 2009-2018 Arm Limited. Alle Rechte vorbehalten. COPYRIGHT(c) 2018 STMicroelectronics Alle Rechte vorbehalten.

lizensiert unter der Apache-Lizenz, Version 2.0 (die Lizenz). Sie erhalten eine Kopie der Lizenz auf der Internetseite http://www.apache.org/ licenses/LICENSE-2.0

- COPYRIGHT(c) 2018 STMicroelectronics Alle Rechte vorbehalten.
- Diese Software-Komponente ist lizensiert durch ST über die BSD 3-Clause-Lizenz (License).

Eine Kopie der Lizenz erhalten Sie unter https://opensource.org/licenses/BSD-3- Clause

¹ Dieses Produkt verwendet den Quellcode der Jansson-Bibliothek (http://www.digip.org/ jansson/). Copyright © 2009-2016 Petri Lehtinen <petri@digip.org>. Veröffentlicht unter der

MIT-Lizenz ; http://opensource.org/licenses/ mit-license.php

- Roland ist ein eingetragenes Warenzeichen bzw. Warenzeichen der Roland Corporation in den USA und/oder anderen Ländern.
- Alle anderen Firmennamen und Produktbezeichnungen sind eingetragene Warenzeichen bzw. Warenzeichen des Inhabers der jeweiligen Namensrechte.

Deutsch

**English** 

Ш 大調

# Technische Daten

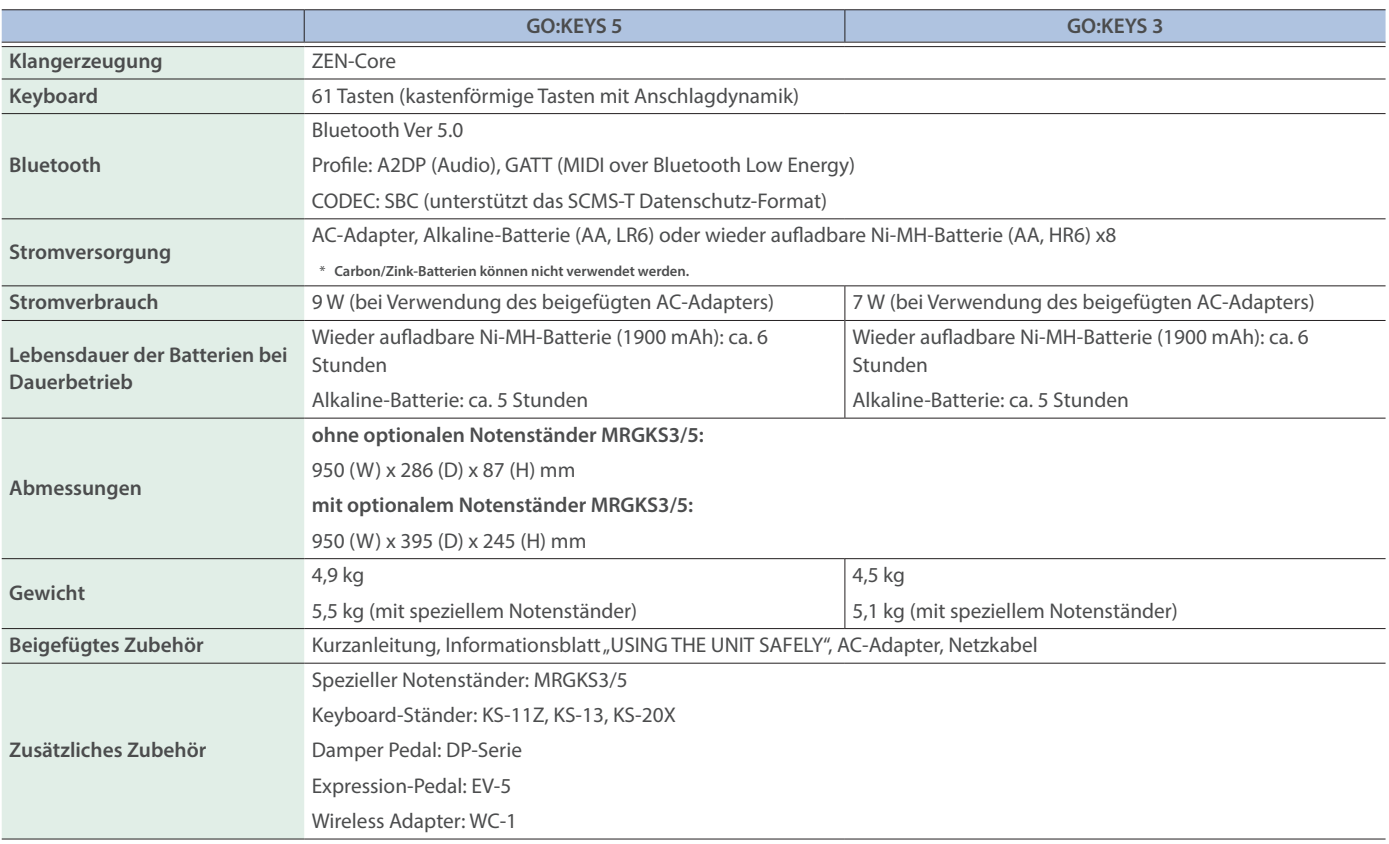

\* Dieses Dokument beschreibt die technischen Daten des Produkts bei Veröffentlichung dieses Dokuments. Ggf. aktualisierte Informationen zu diesem Produkt finden Sie auf der Roland-Internetseite.